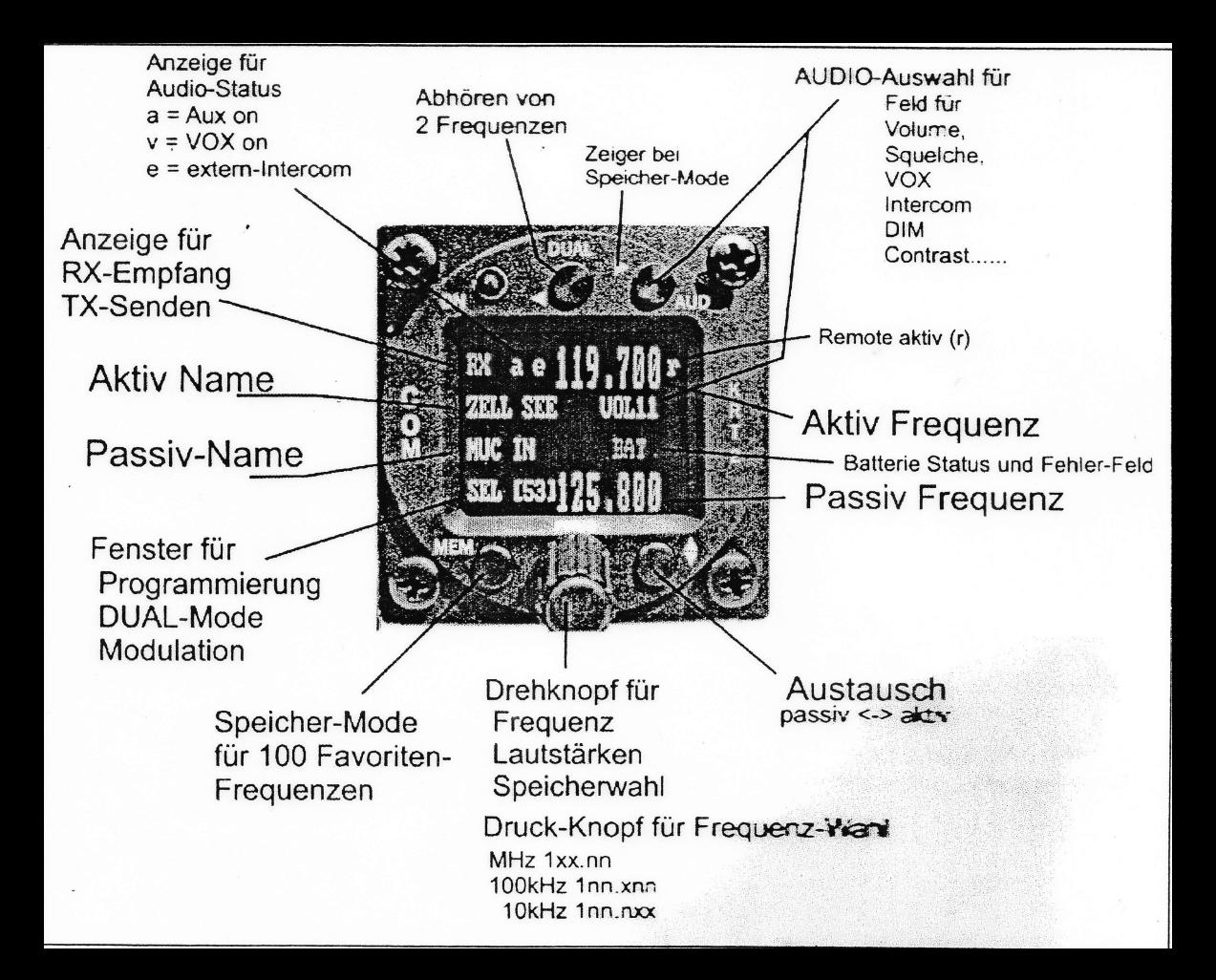

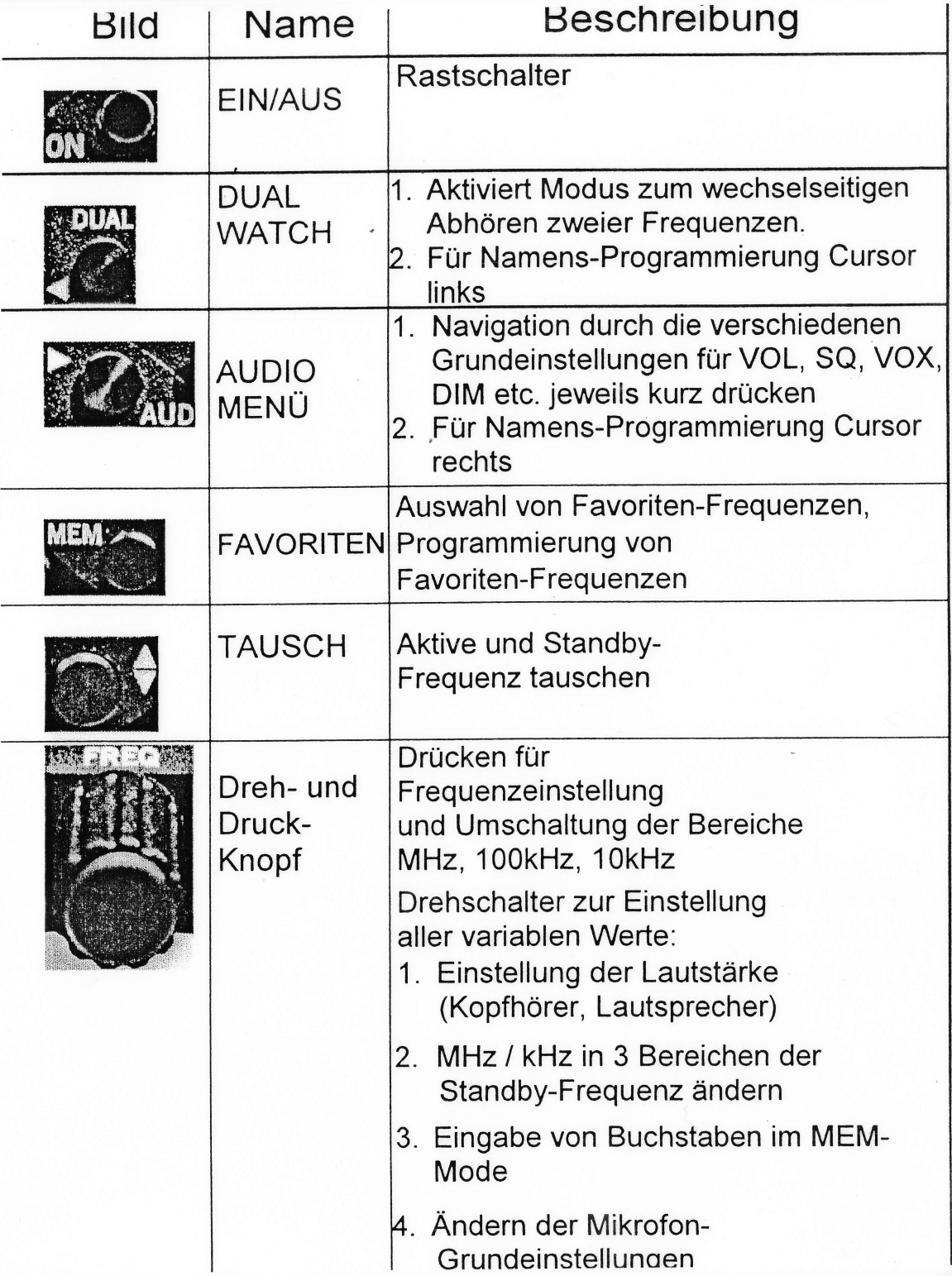

## 4.3 Frequenzeinstellung

Die Eingabe einer Frequenz kann auf zwei verschiedene Arten erfolgen:

- Direkte Eingabe

• Auswahl aus Favoriten- Frequenzliste (Speicherplätze 0-99)

## 4.3.1 Direkte Eingabe

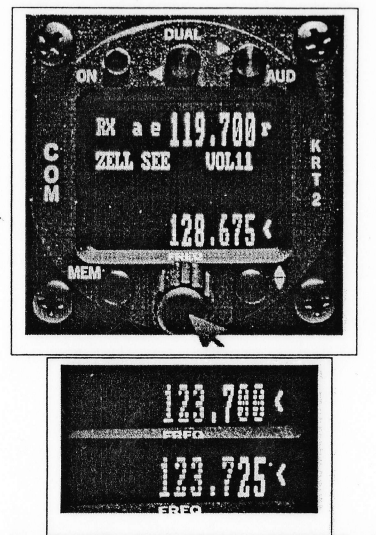

Die Frequenz wird im passiv-Feld (untere Zeile) mit dem Drehschalter eingestellt, wobei getrennt die MHz, dann die Hunderter- kHz und die Zehner- kHz veränderbar sind.

Zunächst ist die Taste FREQ zu drücken, bis die gewünschte Stelle fett dargestellt wird. Die ungewählten Stellen werden gepunktet dargestellt. Wenn der Marker "<" zuvor auf der Zeile VOL stand, dient das erste Drücken zur Umschaltung auf die Frequenz-Eingabe.

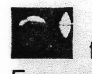

tauscht aktive mit passiver Frequenz.

Nach 20 Sekunden ohne Bedienung wird wieder in den normalen Betriebsmode geschaltet.

## 4.3.2 Auswahl aus Favoriten- Frequenzliste

und dem Drehknopf kann eine gespeicherte Frequenz aus der Favoriten- Frequenzliste ausgewählt werden. Dabei wird der entsprechende Speicherplatz [nn (nn = 0 ... 99) sowie der Frequenzname und die zugeordnete Frequenz angezeigt.

Durch die später beschriebene Sortierfunktion sind die Namen der Einträge nach dem Alphabet angeordnet.

Die Übernahme und das Beenden des MEM-Modes erfolgt mit Ein Abbruch und Wechsel in den normalen Betriebsmode ist den Tasten FREQ oder AUD möglich oder es erfolgt nach Ablauf von ca 15 Sekunden ohne Bedienung.

## 8.1 Frequenz/Kanal-Plan

Die folgende Tabelle enthält Beispiele für Betriebs- und angezeigte Frequenzen im Bereich von 118.000 ... 118.100 MHz. Die Tabelle kann nach diesem Schema bis 136.975 MHz fortgesetzt werden.

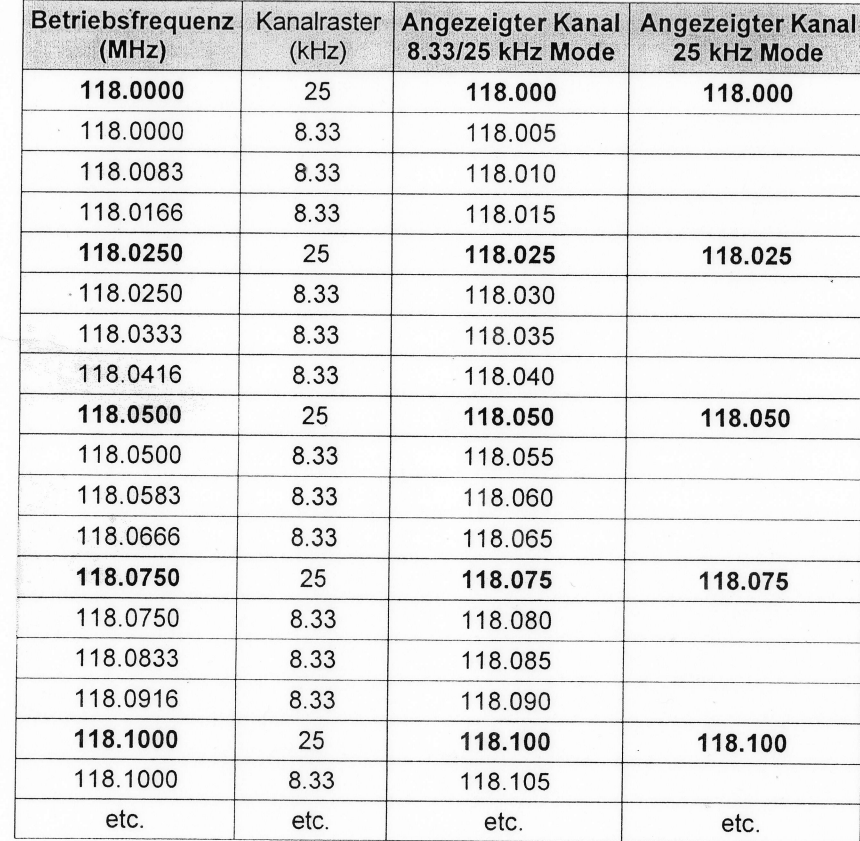